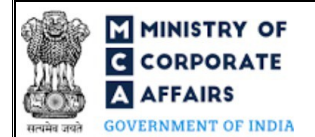

### Instruction Kit for Form No. FC-3 (Annual accounts along with the list of all principal places of business in India established by foreign company)

### **Table of Contents**

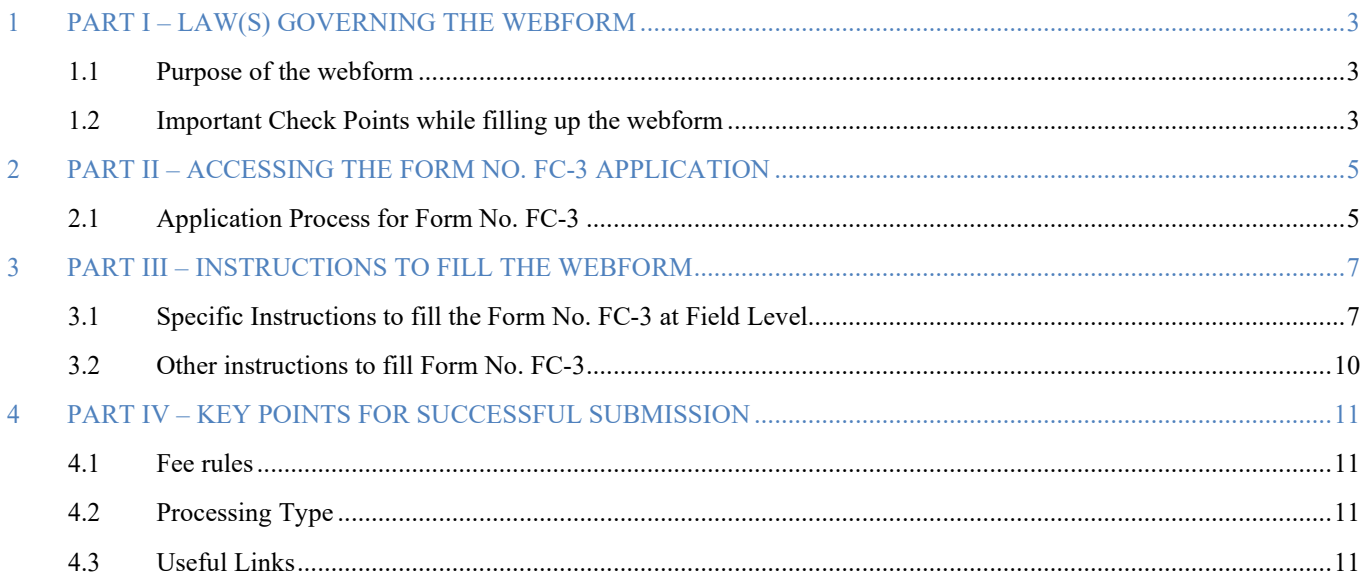

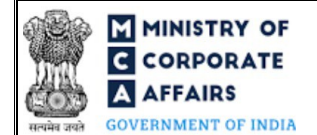

**MINISTRY OF THE INSTRUCTION CORPORATE** Instruction Kit for Form No. FC-3 **AFFAIRS** (Annual accounts along with the list of all principal places of business in India established by foreign company )

### **ABOUT THIS DOCUMENT**

This Instruction Kit is designed as a step by step guide to assist the user in filling up the webform. This document provides references to law(s) governing the webform, guidelines to access the application, instructions to fill the webform at field level and important check points while filling up the webform along with other instructions to fill the webform.

*User is advised to refer to the respective instruction kit for filing of webform.*

This document is divided into following sections:

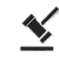

 **Part I – Law(s) governing the webform**

 $\sqrt{x}$ 

 **Part III – Instructions to fill the webform**

**Part II– Accessing the Form No. FC-3 application**

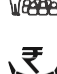

 **Part IV – Key points for successful submission**

 *Click on any section link to refer to the particular section.*

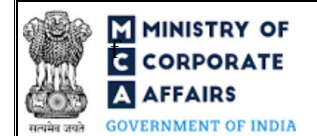

## $\overline{a}$  MINISTRY OF  $\overline{a}$  CORPORATE  $\overline{a}$  for Form No. FC-3 (Annual accounts along with the list of all principal places of business in India ERNMENT OF INDIA established by foreign company )

### <span id="page-2-0"></span>**1 PART I – LAW(S) GOVERNING THE WEBFORM**

Pursuant to Section [381](https://www.mca.gov.in/content/mca/global/en/acts-rules/ebooks/rules.html) of the Companies Act, 2013 read with Rule [6](https://www.mca.gov.in/content/mca/global/en/acts-rules/ebooks/acts.html?act=NTk2MQ==) of the Companies (Registration of Foreign Companies) Rules, 2014

#### <span id="page-2-1"></span>**1.1 Purpose of the webform**

Every foreign company shall prepare and file financial statements within a period of six months of the close of the financial year of the foreign company to which the financial statements relate to Delhi RoC in form number FC-3. It shall also prepare and file a list of places of business in India established by a foreign company as on date of the balance sheet in the same form.

However, the Registrar can extend the said period to not more than three months on application made in writing.

#### <span id="page-2-2"></span>**1.2 Important Check Points while filling up the webform**

- $\checkmark$  Please read instructions and guidelines carefully before filling online application forms.
- $\checkmark$  Please attach the required mandatory supporting documents in the specified format only.
- $\checkmark$  Please ensure that applicant of the webform is registered at MCA portal before filing the webform.
- *Please note that the Company for which the webform is being filed shall be registered with MCA and shall have a valid Foreign Company Registration Number (FCRN).*
- *Please ensure that the business user is associated with the company or authorised by the company to e-file on its behalf (applicable to other business user).*
- *Please ensure that DSC of the authorised signatories should have been registered on MCA portal against the DIN/ PAN/ Membership number mentioned in the webform.*
- *Please note that the signing authority of the webform shall have valid and non-expired/non-revoked DSC and an approved DIN or valid PAN/Membership Number, as applicable.*
- *Please ensure that DIN/PAN/Membership number entered in the signatory field shall be associated with the FCRN under the selected designation.*
- *Please ensure that the membership number and/or certificate of practice number of the professional certifying the*  webform is a valid membership/certificate of practice number as existing in the database for that particular *category of the professional and further they should not also be debarred. This shall not to be applicable in case of advocates.*
- *Please ensure that no other FCRN is active against the name of the foreign company with the ISO country code entered in this webform.*
- $\checkmark$  Please ensure that the date(s) entered in the form are greater than or equal to the date of establishment of *principal place of business in India. Except in case of Date of Birth.*
- *Please ensure that the DIN shall not be flagged for disqualification of director.*

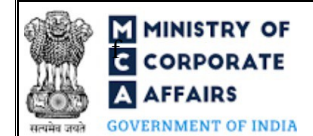

**MINISTRY OF THE INSTRUCTION CORPORATE**  $\overline{G}$  **CORPORATE**  $\triangle$  **AFFAIRS** (Annual accounts along with the list of all principal places of business in India **EXECUTE: EXECUTE: CONSERVANCE EXECUTE: CONSERVANCE EXECUTE: CONSERVANCE EXECUTE: CONSERVANCE EXECUTE: CONSERVANCE EXECUTE: CONSERVANCE EXECUTE: CONSERVANCE EXECUTE: CONSERVANCE EXECUTE: CONSERVANCE EXE** 

- *Please ensure that no other Form No. FC-3 is pending for payment.*
- *Please ensure that the Foreign company has filed last year annual return and annual accounts (except for those companies which got incorporated in the current year).*
- *Please check for any alerts that are generated using the "Notifications and alerts" function under the 'My Workspace' page in the FO user dashboard on the MCA website*

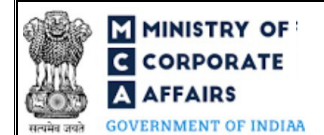

#### <span id="page-4-0"></span>**2 PART II – ACCESSING THE FORM NO. FC-3 APPLICATION**

#### <span id="page-4-1"></span>**2.1 Application Process for Form No. FC-3**

#### 2.1.1 Initial Submission

#### **2.1.1.1 Option 1**

**STEP 1:** Access MCA homepage

**STEP 2:** Login to MCA portal with valid credentials<sup>1</sup>

**STEP 3:** Select "MCA services" and further select "E-Filling"

**STEP 4: Select "Company Forms Download"** 

**STEP 5:** Navigate to the header "Filing by Foreign companies"

**STEP 6:** Access "Annual accounts along with the list of all principal places of business in India established by foreign company (FC-3)"

**STEP 7:** Enter Company Information<sup>2\</sup>

**STEP 8:** Search FCRN using the search option (optional)<sup>3</sup>

**STEP 9:** Select FCRN from the dropdown option (optional)<sup>4</sup>

**STEP 10:** Fill up the application

**STEP 11:** Save the webform as a draft (optional)<sup>5</sup>

**STEP 12:** Submit the webform

**STEP 13:** SRN is generated upon submission of webform (The SRN can be used by the user for any

future correspondence with MCA.)

**STEP 14:** Affix the DSC

**STEP 15:** Upload the DSC affixed pdf document on MCA portal

**STEP 14:** Pay Fees (In case the user does not successfully upload the DSC affixed PDF within 15 days of SRN generation and complete the payment within 7 days of successful upload of DSC affixed document or due date of filing of the form + 2 days, whichever is earlier, the SRN will be cancelled.) **STEP 16:** Acknowledgement is generated

#### **2.1.1.2 Option 2**

**STEP 1:** Access MCA homepage

**STEP 2:** Access FC-3 through search bar on MCA homepage (website search)<sup>6</sup>

**STEP 3:** Login to MCA portal with valid credentials

<sup>3</sup>In case the user filling the webform is a Professional user, a search option will be provided on the page allowing the user to search for FCRN basis name of Company.

<sup>4</sup>In case the user filing the webform is any other business user, a dropdown option containing a list of all the FCRN's and corresponding Company name for <sup>5</sup>The option to save the webform as a draft shall be enabled once the user enters the FCRN.  $^{6}$ In case Option 2 is selected, the user will have an option to either locin immediately after

<sup>&</sup>lt;sup>1</sup><sub>In case</sub> Option 1 is selected, the user will have an option to either login immediately after accessing the MCA homepage, or login after selecting "Annual accounts" along with the list of all principal places of business in India established by foreign company (FC-3)" in case the user is not already logged in. 2 In case the user filling the webform is a Company user then, FCRN and Company name will be auto-populated based on the user id from which the user logs in.

<sup>&</sup>lt;sup>6</sup>In case Option 2 is selected, the user will have an option to either login immediately after accessing the MCA homepage or login after performing the website search.

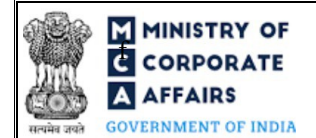

## **F MINISTRY OF**  $\overline{G}$  **CORPORATE Instruction Kit for Form No. FC-3 AFFAIRS** (Annual accounts along with the list of all principal places of business in India ESTABLISHED by foreign company )

**STEP 4: Enter Company Information<sup>2</sup> STEP 5:** Search FCRN using the search option (optional) **STEP 6:** Select FCRN from the dropdown option (optional)<sup>4</sup> **STEP 7:** Fill up the application **STEP 8:** Save the webform as a draft (optional)<sup>5</sup>

**STEP 9:** Submit the webform

 **STEP 10:** SRN is generated upon submission of webform (The SRN can be used by the user for any future correspondence with MCA.)

**STEP 11:** Affix the DSC

**STEP 12:** Upload the DSC affixed pdf document on MCA portal

**STEP 13:** Pay Fees (In case the user does not successfully upload the DSC affixed PDF within 15 days of SRN generation and complete the payment within 7 days of successful upload of DSC affixed document or due date of filing of the form  $+ 2$  days, whichever is earlier, the SRN will be cancelled.)

**STEP 14: Acknowledgement is generated** 

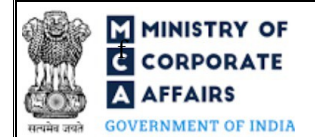

# **F INSTRY OF**<br>**EXECUTER FOR INSTRUCTION K** Instruction Kit for Form No. FC-3  $\triangle$  **AFFAIRS** (Annual accounts along with the list of all principal places of business in India **EXECUTE:** CONTRIGUES **EXECUTE:** established by foreign company )

### <span id="page-6-0"></span>**3 PART III – INSTRUCTIONS TO FILL THE WEBFORM**

#### <span id="page-6-1"></span>**3.1 Specific Instructions to fill the Form No. FC-3 at Field Level**

*Instructions to fill FC-3 are tabulated below at field level. Only important fields that require detailed instructions are explained. Self-explanatory fields are not explained.*

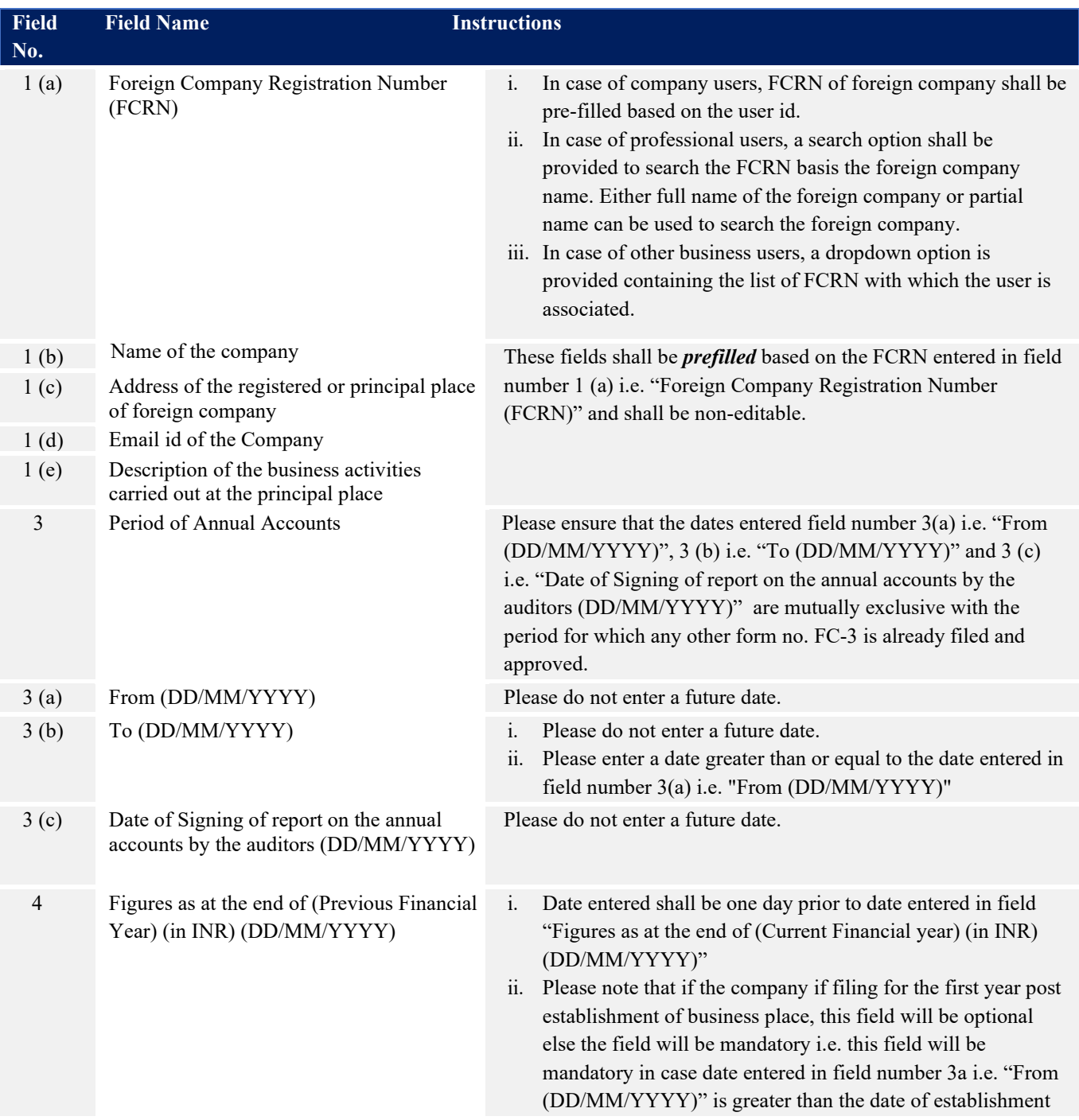

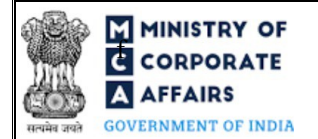

# **F ININISTRY OF**<br>**EXECUTER FOR ATTE**<br>**EXECUTER FOR ATTENTIFICATION ALAFEAIRS** (Annual accounts along with the list of all principal places of business in India EN AFFAIRS<br>
GOVERNMENT OF INDIA

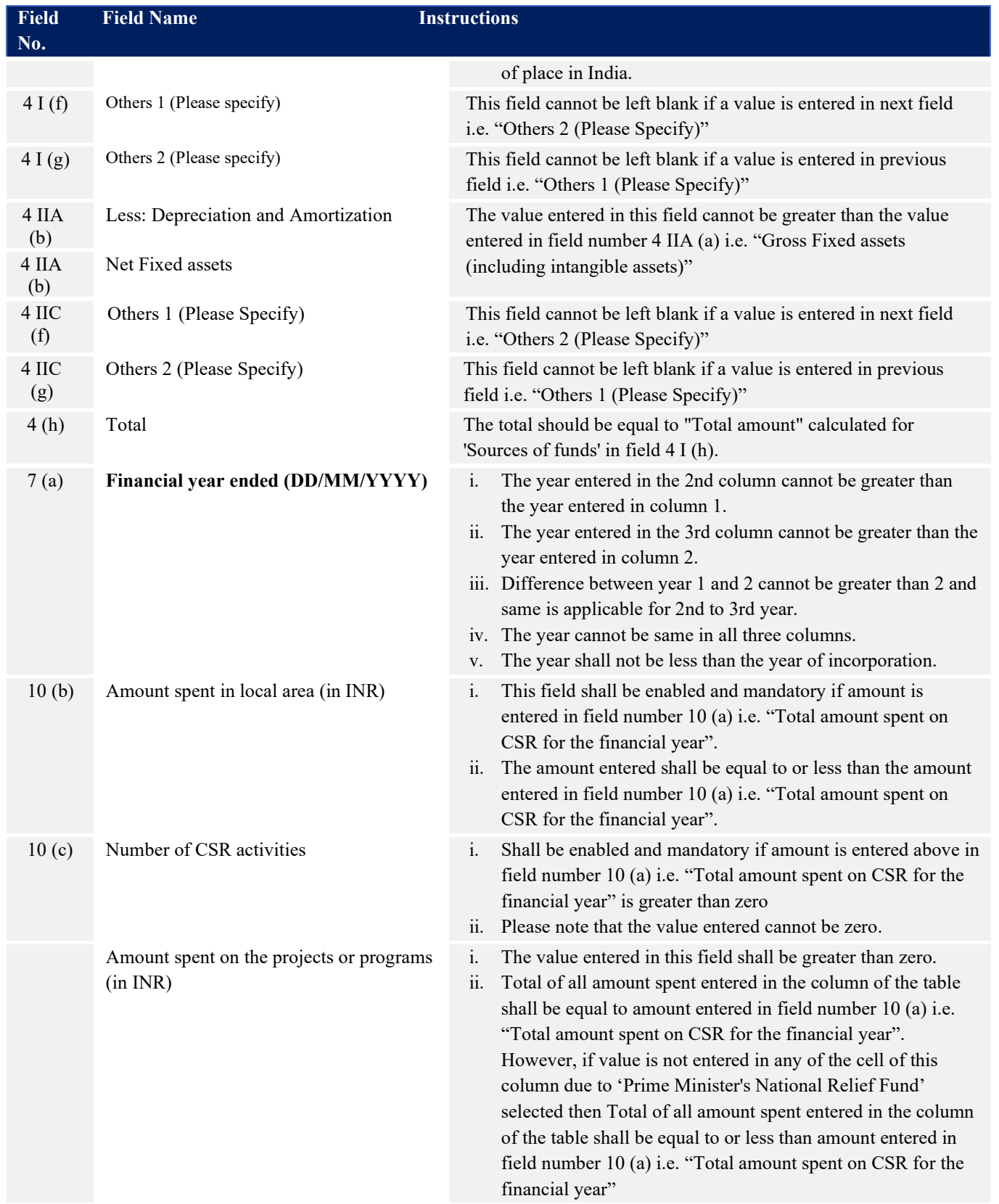

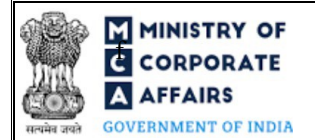

# **F ININISTRY OF**<br>**EXECUTER FOR INSTRUCTION CORPORATE ALAFEAIRS** (Annual accounts along with the list of all principal places of business in India EN AFFAIRS<br>
GOVERNMENT OF INDIA

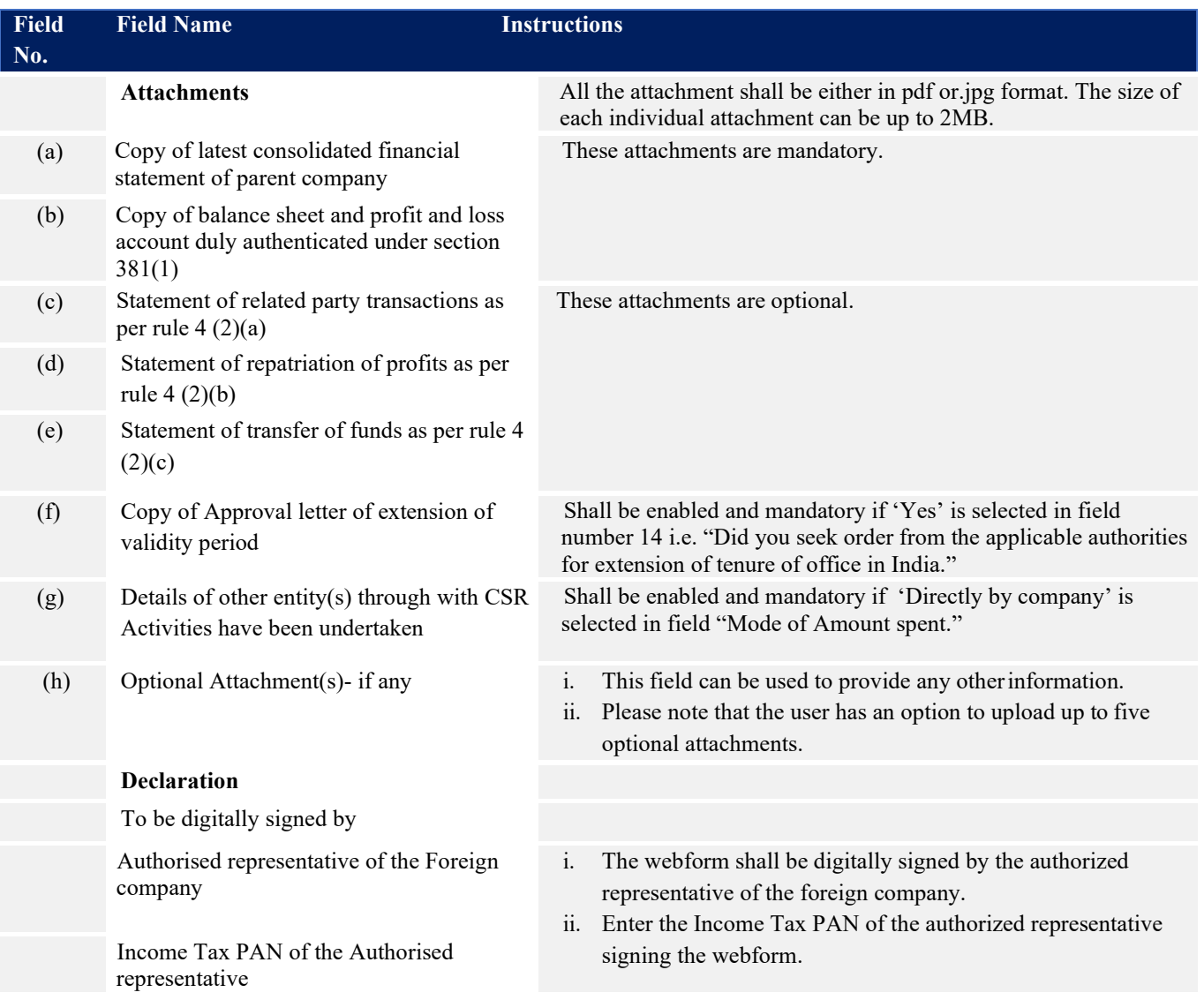

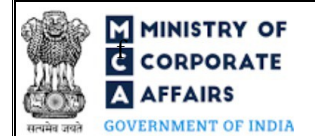

# **F INSTRY OF SERVICE REPORATE**<br>**EXECUTE: A AFFAIRS** (Annual accounts along with the list of all principal places of business in India EN AFFAIRS<br>
GOVERNMENT OF INDIA

### <span id="page-9-0"></span>**3.2 Other instructions to fill Form No. FC-3**

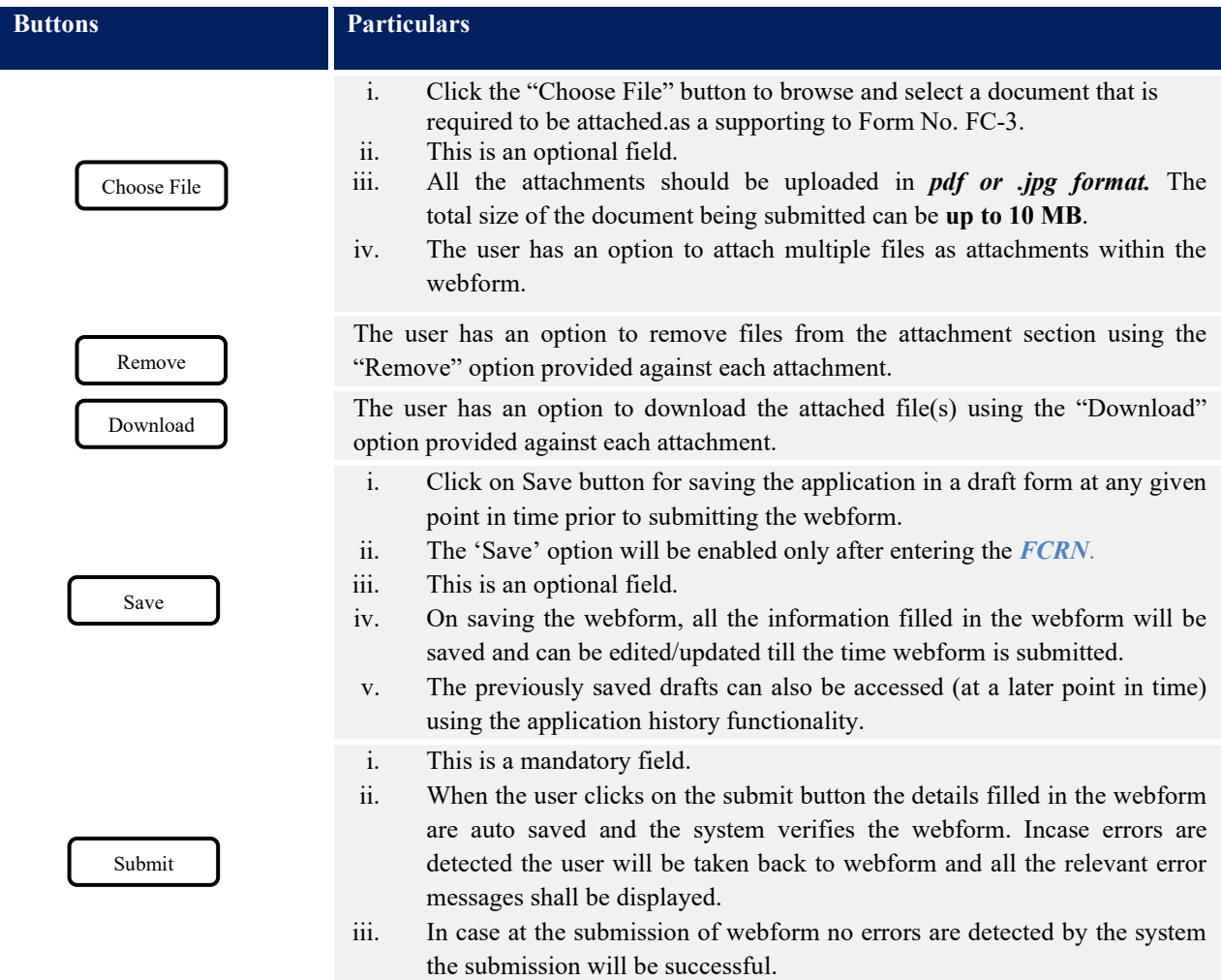

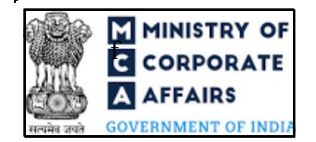

<span id="page-10-3"></span><span id="page-10-2"></span><span id="page-10-1"></span><span id="page-10-0"></span>**F MINISTRY OF**<br>**ECORPORATE** *CARPORAL CORPORATE* **AFFAIRS** (Annual accounts along with the list of all principal places of business in India EXAMPLES EXTERNS  $\overline{\text{Cstable}}$  by foreign company )